# FileMaker Pro 17 Die Neuerungen

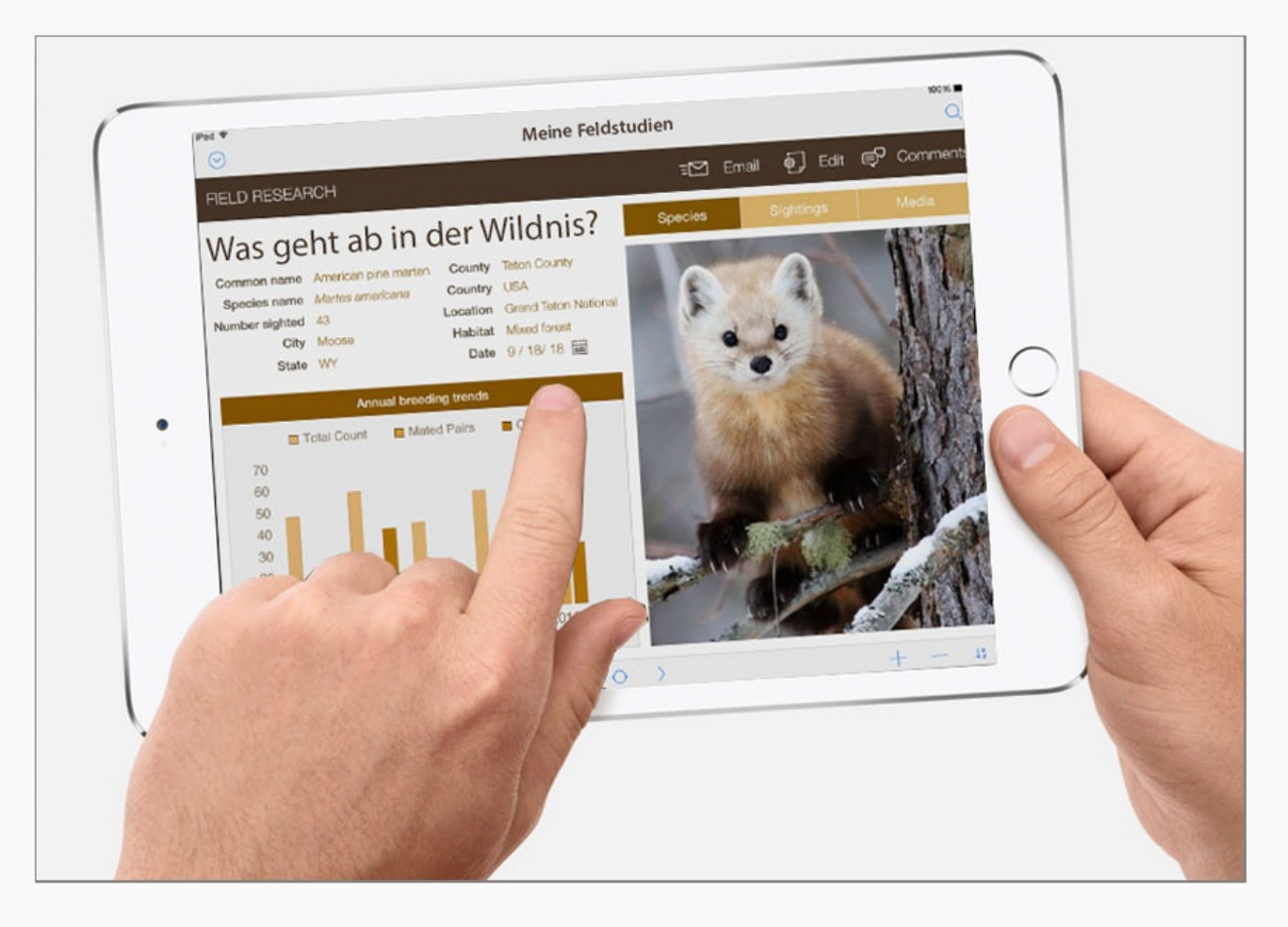

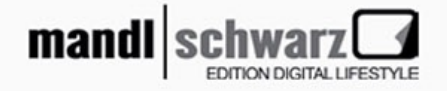

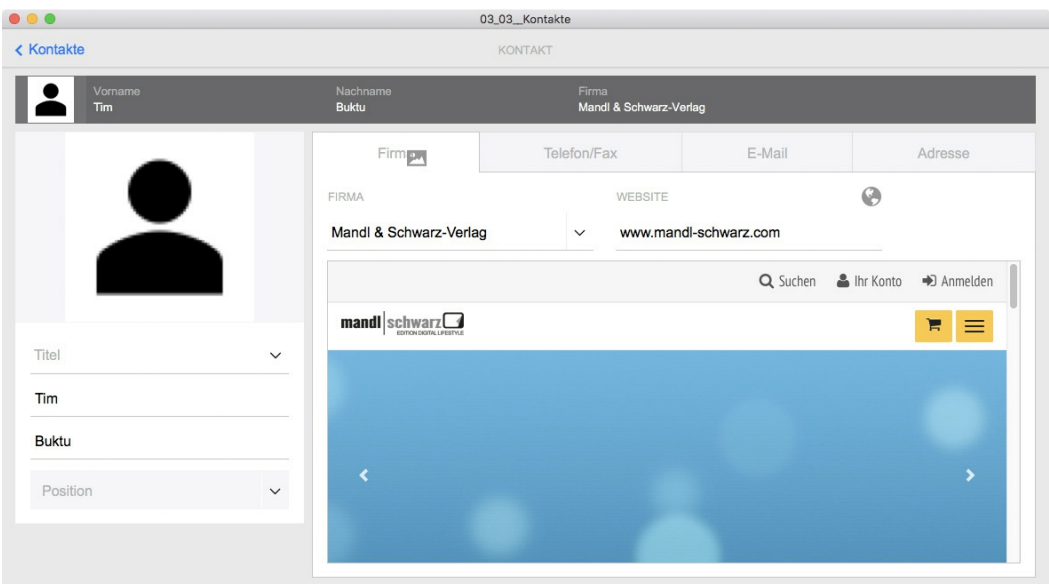

*Ein Formular-Layout im »Universal Touch«-Design.*

Im Gegensatz zu anderen Designs steht für fast jedes Layoutobjekt eine Vielzahl von Stilen zu Verfügung. Dies ermöglicht das einfache Kombinieren unterschiedliche Stile im gleichen Layout.

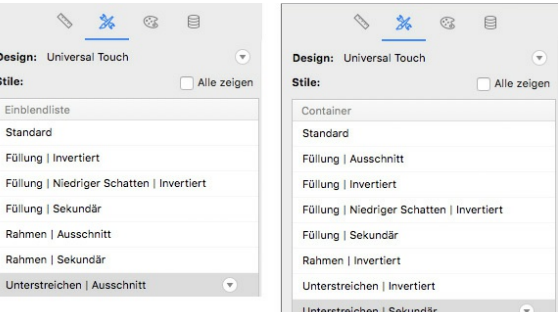

*Stile für Feldobjekte (links) und Container (rechts) im »Universal Touch«-Design.*

# **Entwicklungswerkzeuge**

# **Standardfelder**

Die Entwicklung maßgeschneiderter Lösungen beginnt nicht selten mit der Erzeugung einer leeren Datenbank. *Leer* bedeutete in allen Ausgaben bis einschließlich *Version 16*, dass die so generierte Datenbank mit lediglich einer einzigen Tabelle und einem einzigen damit verbundenen Layout ausgestattet war.

Auf den *Auswahl*-Dialog, der auch zur Festlegung eines Namens dient, folgt nach wie vor das Fenster *Datenbank verwalten*. Im Gegensatz zu den Vorgängerversionen taucht in dessen Register *Felder* jetzt aber eine Anzahl von Feldnamen auf. Hierbei handelt es sich um Elemente von denen *FileMaker* annimmt, dass Anwender sie für die Entwicklung einer Vielzahl unterschiedlicher Lösungen benötigen. Jedes Feld hat *FileMaker* zudem mit einem mehr oder weniger ausführlichen Kommentar hinsichtlich dessen Bedeutung ausgestattet.

| Tabelle<br>Tabelle:                                                              | ю<br>5 Felder               |                                                                                                    | Anzeige:     | Erstellungsreihenfolge | <b>ic</b> |
|----------------------------------------------------------------------------------|-----------------------------|----------------------------------------------------------------------------------------------------|--------------|------------------------|-----------|
| Feldname                                                                         | Typ                         | Optionen/Kommentare (Klicken, um umzuschalten)                                                                                                    |              |                        |           |
| + Primärschlüssel<br>+ Erstellungszeitstempel                                    | Text<br>Zeitstempel<br>Text | Indiziertes Feld, Autom. Berechnung ersetzt vorhandenen Wert, Geschützt, Wert erforderlich, Eindeutig<br>Erstellungszeitstempel (Datum und Zeit), Geschützt, Wert erforderlich, Vierstellige Jahreszahl<br>Kontoname - Erstellung, Geschützt, Wert erforderlich |              |                        |           |
| ErstelltVon<br>$\ddagger$<br>Änderungszeitstempel<br>$\ddagger$<br>+ GeändertVon | Zeitstempel<br>Text         | Änderungszeitstempel (Datum und Zeit), Geschützt, Wert erforderlich, Vierstellige Jahreszahl<br>Kontoname - Änderung, Geschützt, Wert erforderlich                                                                                                    |              |                        |           |
| Feldname:                                                                        |                             |                                                                                                    | Text<br>Typ: | $\Diamond$             | Optionen  |

*Die Felder einer »leeren« Datenbank.*

Die Informationen zu diesen Feldern versteckt *FileMaker* in einer *XML-*Datei. Unter *macOS* befindet sich die Vorlage dazu im Programmpaket von *FileMaker*. Für das Navigieren zum benötigten Ordner muss zunächst die Anzeige des Paketinhalts mit Hilfe von dessen Kontext-Menüs erfolgen. Unter *Windows 10* liegt sie in einem Unterverzeichnis des Programmordners.

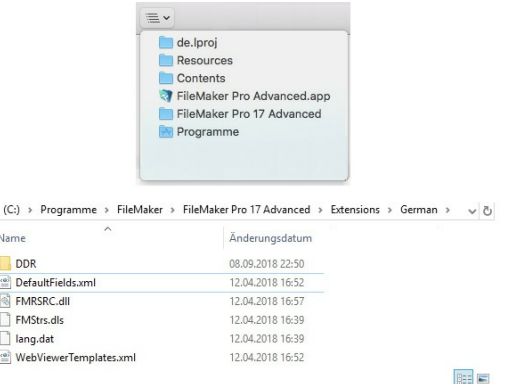

*Das Vorlagenverzeichnis« der XML-Datei unter »macOS« und »Windows 10«.*

Zum Betrachten und Bearbeiten von *XML*-Dateien genügt ein einfacher Texteditor wie beispielsweise die dauerhaft nutzbare Demoversion von *BBEdit*. Die folgende Abbildung zeigt einen Teil des Inhalts der damit geöffneten Datei *DefaultFields.xml*.

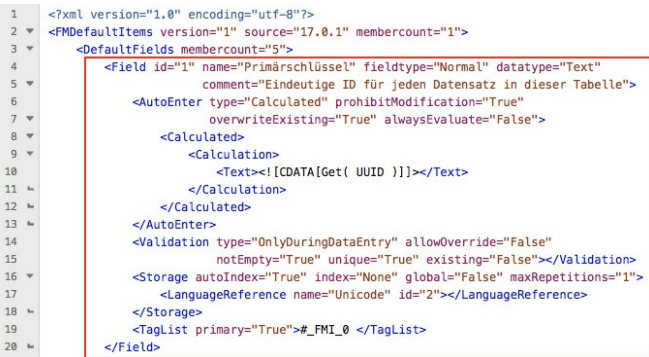

### *Ausschnitt aus »DefaultFields.xml« (rot umrandet: eine Feldspezifikation).*

Wer diesen Vorgaben von *FileMaker* nicht so sehr viel abgewinnen kann: Art und Umfang dieser Standardfelder lassen sich nach eigenen Vorlieben und Gegebenheiten anpassen. Glücklicherweise ist es nicht erforderlich, die dazu notwendigen Änderungen und/oder Ergänzungen an der Original-Vorlagendatei im Programmpaket (*macOS*) bzw. Programmordner (*Windows*) vorzunehmen. Beim Erzeugen einer leeren Lösung prüft *FileMaker* nach, ob *DefaultFields*.*xml* auch an anderer Stelle existiert. Ist das Verzeichnis *Shared* noch nicht angelegt, kann dies einfach manuell im *Finder* bzw. *Explorer* erfolgen. Dort hinein ist nun *DefaultFields*.*xml* zu kopieren.

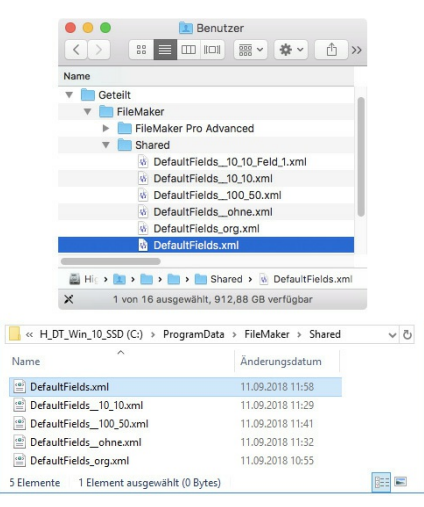

*Die Pfade von »DefaultFields.xml« unter »macOS«(oben) und »Windows« (unten).*

Eine offizielle Spezifikation von *FileMaker* zu diesem Thema lag zum Zeitpunkt der Erstellung dieses eBooks nicht vor, aktuell hilft da nur Stöbern im Internet.

Für die Erzeugung von Standardfeldern muss *DefaultFields.xml* die folgende Struktur aufweisen:

<FMDefaultItems> <DefaultFields> <Field>…</Field> … <Field>…</Field> </DefaultFields> </FMDefaultItems>

Kommentare entsprechend der *HTML*-Syntax (<!-- -->) sind erlaubt, dürfen aber nicht oberhalb des Elements <FMDefaultItems> platziert sein. Für die einzelnen Elemente lassen sich diverse Attribute spezifizieren wie etwa

<Field name="ID\_DS" dataType="Number">

Die Reihenfolge innerhalb eines solchen *Tags* spielt keine Rolle. Die Angabe des Datentyps ist jedoch zwingend erforderlich, die folgenden Optionen sind zulässig:

• Text

- Number
- Date
- Time
- Timestamp
- Binary (Container)

Die Angabe von *fieldType* ist optional.

- Normal (Standard)
- Calculated
- Summary

Die Vorlagendatei soll nun dahingehend modifiziert werden, dass *FileMaker* anstelle eines Primärschlüssels ein Zahlenfeld mit einer fortlaufenden Nummer als Standardfeld einrichtet. Die Informationen, welche Anwender welche Datensätze erzeugt oder modifiziert haben, sind dabei nicht von Interesse.

Die *ID* des ersten Felds kann bei *1* belassen werden. Den Datentyp müssen wir zu *number* verändern und für *AutoEnter* als Typ *SerialNumber* angeben. In der Spezifikation von *SerialNumber* wird weiterhin *OnCreation* für *generate*, *10* für *increment* und *10* für *nextvalue* festgelegt. Die Abschnitte mit den Angaben zu den Anwendern beim Erstellen und Verändern von Datensätzen löschen wir. Zum Schluss wird die *5* in *membercount* durch *3* und in der Spezifikation des dritten Felds die *4* durch eine *3* ersetzt.

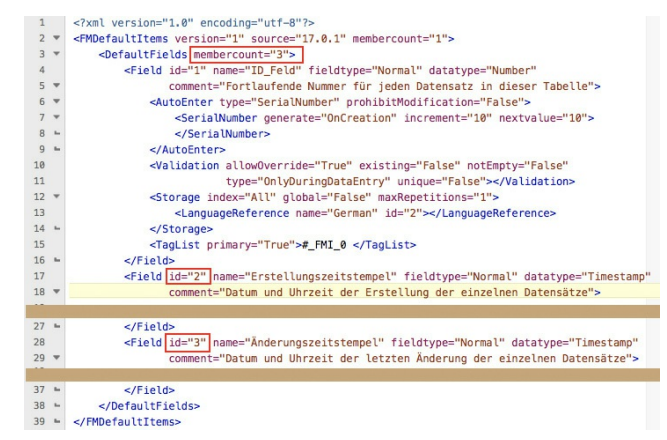

*Ausschnitte aus der modifizierten »DefaultFields.xml«.*

Nach dem Sichern dieser Datei erzeugt *FileMaker* wie gewünscht eine leere Datei mit drei Feldern.

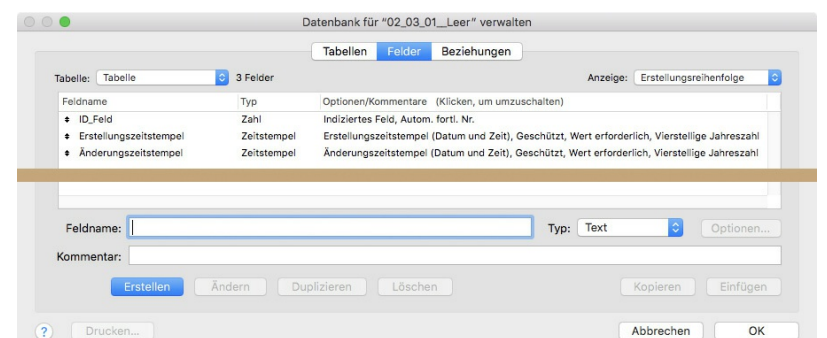

*Standardfelder einer Lösung vom Typ »Leer«, erzeugt mit einer modifizierten »DefaultFields.xml«.*

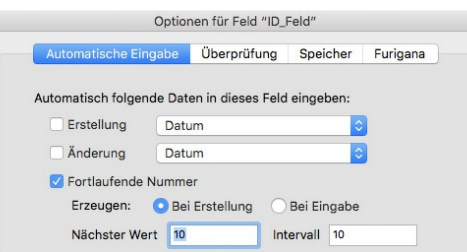

*Die Optionen der fortlaufenden Nummer entsprechend der Festlegungen in »DefaultFields.xml«.*

Im Verzeichnis *Shared* lassen sich beliebig viele solcher *XML-*Dateien mit unterschiedlichen Inhalten ablegen. Das Anwenden einer anderen Konfiguration erfordert dann das Löschen oder Ersetzen der aktuellen *DefaultFields.xml*. Auf jeden Fall ist es erforderlich, die neue Konfigurationsdatei wieder *DefaultFields.xml* zu nennen.

Grundwissen: Das Erzeugen einer leeren Datenbank nach alter Väter Sitte ohne jegliche Felder erfordert einfach die Nutzung einer *XML*-Datei ohne jeglichen Inhalt.

### **Master Detail-Layouts**

Der Begriff *Master Detail-*Layout ist zunächst einmal nichts anders eine neue Bezeichnung für Layouts, auf denen sowohl eine Ergebnismenge als auch Detailinformationen zu einem ausgewählten Datensatz dargestellt sind. Schon lange erlaubten bereits in früheren Ausgaben vorhandene Werkzeuge solche Oberflächen zu gestalten. Lediglich der Aufwand zu ihrer Erstellung hat sich mit den Hilfsmitteln von *Version 17* verringert.

Die beiden folgenden Abbildungen zeigen das *Übersichts*- und das *Detail*-Layout der Lösung *Adressen* zur Erfassung und Pflege von Kontaktinformationen.